## **CI Learn / Blackboard at CSUCI**

## **CI Learn / Blackboard Support**

- **[Login Page](https://csuci.blackboard.com/webapps/login/)**
- **[Test Browser](http://www.library.csuci.edu/info/blackboard_ui.html)**
- **[Browser Compatibility](http://www.csuci.edu/ats/irs/tutorials/student-support/blackboard_broswer/browser_compatibility.htm)**
- **[Known Browser Issues Updated](http://www.csuci.edu/ats/irs/browser_issues.htm)**
- **Troubleshooting and Tech Tips**
	- o ["Secure connection failed" screen](http://www.csuci.edu/ats/irs/tutorials/student-support/blackboard_certificate/certificateException.htm)
	- o [Tips and Tricks for Successfully Taking Blackboard Online Quizzes](http://www.csuci.edu/ats/irs/tutorials/tips_tricks/tips_tricks.htm) \*new
	- o [Uploading Excel Files to Grade Center](http://www.csuci.edu/ats/irs/grade_upload.htm) \*new
	- o [Turning Off Toolbars in a Browser](http://www.csuci.edu/ats/irs/tutorials/toolbar/toolbar.htm) \*new
		- Turning off toolbars is done to prevent embedded pop-up blockers from interfering with services such as Blackboard and Wimba
	- o [How to Find the Version of Your Browser](http://www.csuci.edu/ats/irs/tutorials/browser_version/browser_version.htm) \*new
	- o [How to Turn Off Pop-up Blocker in Firefox 2.0 and 3.0](http://www.csuci.edu/ats/irs/tutorials/student-support/FF_popup/FF_popups.htm) \*new
	- o [How to Turn Off Pop-up Blocker in Internet Explorer 7](http://www.csuci.edu/ats/irs/tutorials/student-support/IE_popup/IE7_popup.htm) \*new
- **Taking a Practice Test as a Blackboard Student**  If you are new to using courses in Blackboard and taking online tests in Blackboard, you can use our Online Orientation course to take a practice test. Go the [login page a](https://csuci.blackboard.com/webapps/login/)nd log in using the following:

username: student.user05 password: learn

Click the course title in the "My Courses area then click the "Sample Tests" button on the left side.

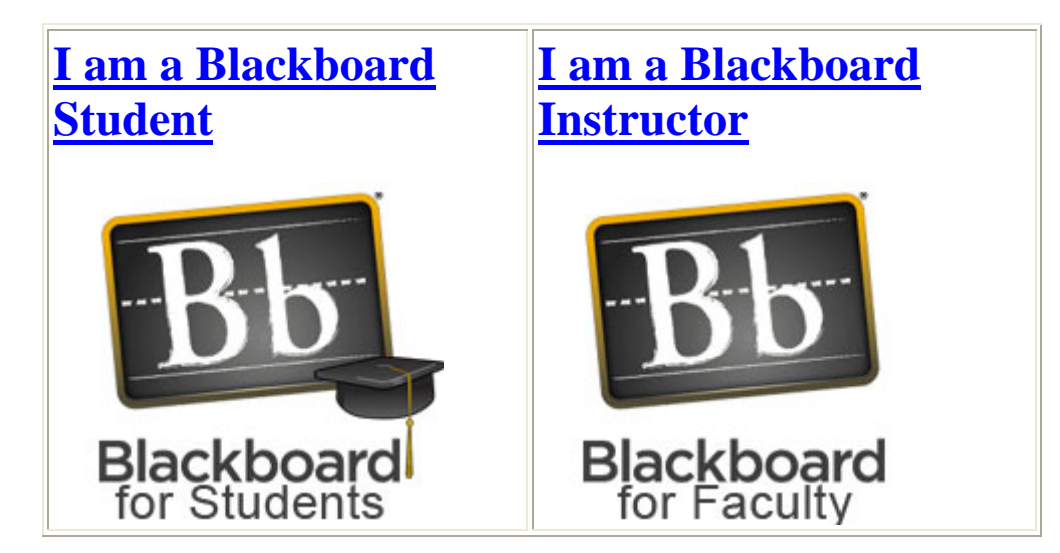

## **Contact Us**

Qing Hua Yu (Alison) Instructional Designer, Academic Technology [qing.yu@csuci.edu](mailto:qing.yu@csuci.edu) (805) 437-3365